# **Real-time ground motion simulation and visualisation**

## **Current readme for real-time ground motion simulation**

#### 1. **Source generation (Viktor/Hoby)**

- a. Srf Generation/Plotting
- Manually extract location, dip,strike, rake from Mw tensor (Ristau) into setSrfParams.py
- Change TYPE=2 (point source to finite fault)
- Run createSRF.py

#### 2. **Velocity model generation**

- a. Preliminary steps to setup on hypocentre (if required)
	- i. Clone the AutoVMGen repo<https://github.com/ucgmsim/Auto-Vel-Mod-Generation.git>
	- ii. Clone the VM repo into the AutoVMGen directory (or create a symlink)<https://github.com/ucgmsim/Velocity-Model.git>
		- 1. Compile the VM code by executing 'make parallel'
- b. Run generate\_parameters.py
	- i. Uses hypocentre Mw, depth, lat, lon (and others optional inputs e.g. hh)
	- ii. creates a file called params\_vel.py which has the velocity model parameters (Lx, Ly, Lz, hh, model origin, model rotation) and simulation duration
- c. Run investigateDomain.py
	- i. Loads the parameters stored in params\_vel.py
	- ii. Outputs a plot of the VM domain on a map (found in the directory 'Domain')
	- iii. A simulation duration estimate is printed to the screen (assuming 512 core simulation)
	- iv. If a change in velocity model parameters is required, update desired variables in params\_vel.py, run validateparameters.py and then rerun investigateDomain.py (can repeat this step until satisfied with the VM domain)
- d. Run genDomain.py
	- i. Generates the VM and stores it the directory Rapid\_Domain, with extracted slices and domain on map plots.

#### 1. **Observed ground motions**

a. Ahsan

NOTE: Installation is required only once, unless there is a need to update. geoNet package is self contained and should work on your pcs and laptops too.

0) INSTALL geoNet. From <https://github.com/ucgmsim/Pre-processing/tree/master/geoNet> clone geoNet and follow the installation instructions.

b. Copy event\_info.txt found at geoNet/examples and modify. Then do the following: from geoNet import realtime realtime.run("event\_info.txt")

Alternatively performs the steps (1) to (5) outlined below.

1) GET THE REQUIRED SCRIPTS. From geoNet/examples copy

getData.py event\_statsll.py processData.py plot\_accvel.py plot\_psa.py

to your working directory

2) GET THE DATA FOR THE EARTHQUAKE.

In getData.py set BASE\_URL to the location to the geoNet URL e.g BASE\_URL=["ftp://ftp.geonet.org.nz/strong/processed/Proc/2017/02\\_Feb/2017-02-01\\_102129/Vol1/data/](ftp://ftp.geonet.org.nz/strong/processed/Proc/2017/02_Feb/2017-02-01_102129/Vol1/data/)"

save and run.

3) GET THE LIST OF STATIONS FOR THE EARTHQUAKE Run event\_statsll.py which creates event\_stats.ll and places it in your working directory.

4)PROCESS THE GEONET VOL1 DATA TO GET NORTH, EAST AND VERTICAL COMPONENTS Run processData.py which filters and rotates the SMS data placing them in Vol1/data/accBB etc. Note: It is better to redirect the std output to a file like so python processData.py > processData\_output

5) CREATE PLOTS FOR OBSEREVED DATA Run plot\_accvel.py and plot\_psa.py

- 2. **Ground motion simulation computation** (Sung)
	- a. Upload Rupture model to /nesi/projects/nesi00213/RupModel/Realtime/MonYEAR where MonYear is like Dec2016, Jan2017. Under this directory, you need Srf and Stoch.
		- b. Upload Velocity model to /nesi/projects/nesi00213/VelocityModels/. Currently we have Canterbury or South\_Island. Unless it is a Canterbury specific model, place it under South\_Island. We will be doing some clean up later. Your velocity model should include rho3dfile.d, vp3dfile.p, vs3dfile.s, params\_vel.py and outputs from gen\_cords (gridfile, gridout, model\_bounds, model\_coords, model\_params).
		- c. Upload station files to /nesi/projects/nesi00213/StationInfo. This should include geonet\_stations\_xxx.ll, .vs30 and .vs30ref.
		- d. Go to /nesi/projects/nesi00213/RunFolder and execute ./install.sh. and follow the instruction.
		- e. During install.sh, it will advise you expected wallclock time. Enter a sensible wall clock time.
		- f. Follow the remaining instruction.

#### 3. **simulation post-processing**

- a. Viktor/Hoby b. General Plotting Instructions: run on hypocentre, not fitzroy make sure the scripts are in PATH (hypocentre): export PATH=\$PATH:/nesi/projects/nesi00213/gm\_sim\_workflow/devel
- c. Plotting Station based data such as IMs, Vs30, Observed PGA, pSA: plot\_stations.py datafile.ll

Run on hypocentre, datafile has 6 line header as described at the top of plot\_stations.py

d. Plotting Timeslice based data (includes PGV, MMI, timeslice animation) on hypocentre:

plot\_transfer.py auto /nesi/projects/nesi00213/RunFolder/baes/RT2017Jan17\_VMSI\_20170117\_drill\_200mh0p200\_EMODv3p0p4\_170116 .

If you have a different username on fitzroy then you will need to add a 4th parameter, your username on fitzroy will copy the remote fitzroy folder to the current directory (.) and start plotting using defaults run plot\_ts\_sum.py to re-run PGV and MMI plots run plot\_ts.py to re-run timeslice image creation

## **Key lessons from past drills:**

## 1. **March 2017 drill (2014 Mw6.3 Eketahuna Earthquake)**

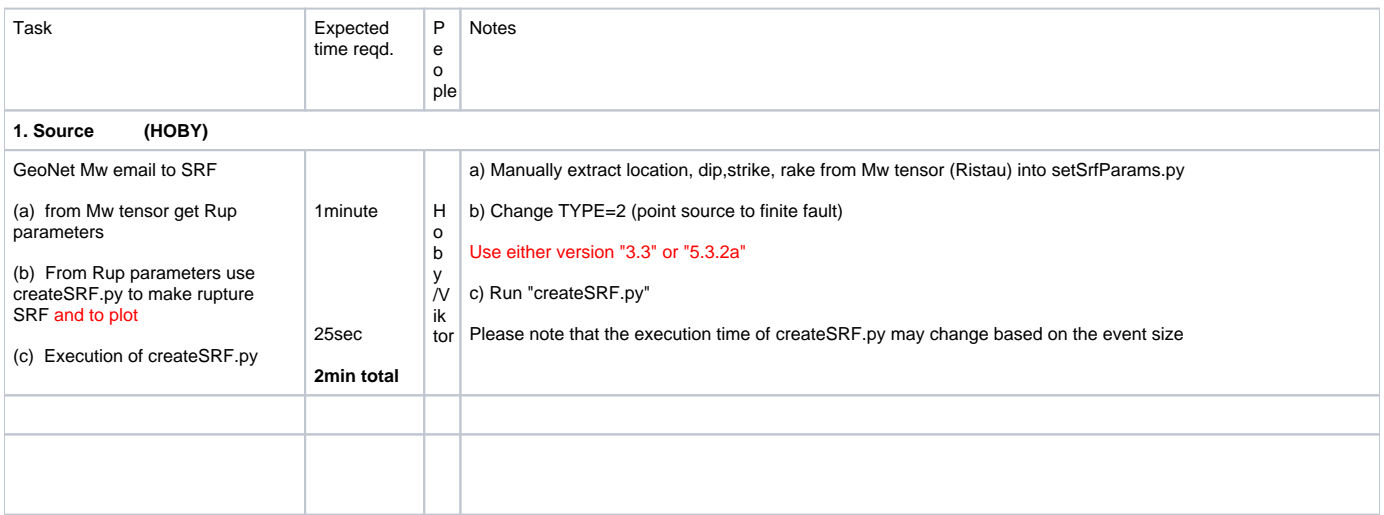

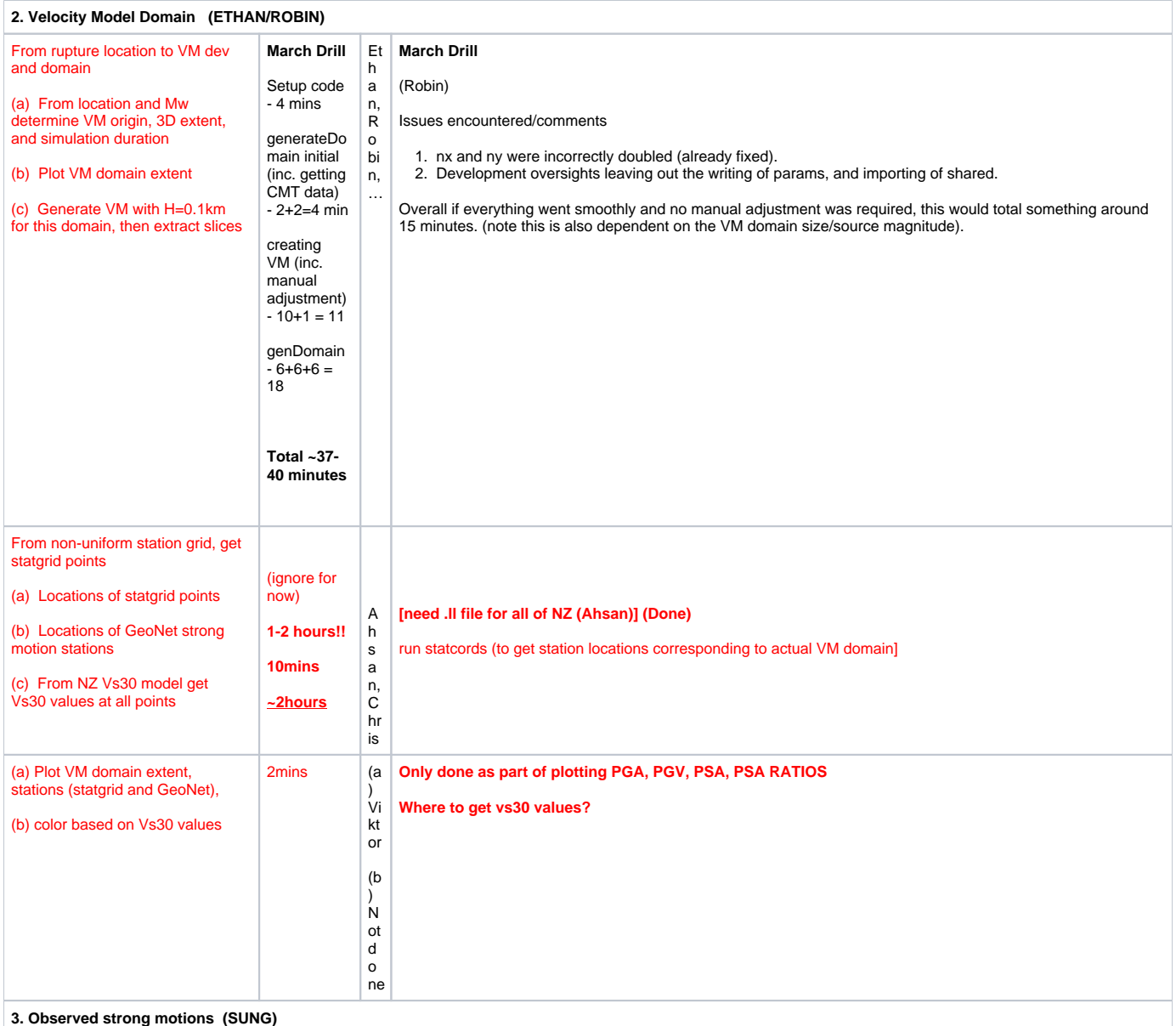

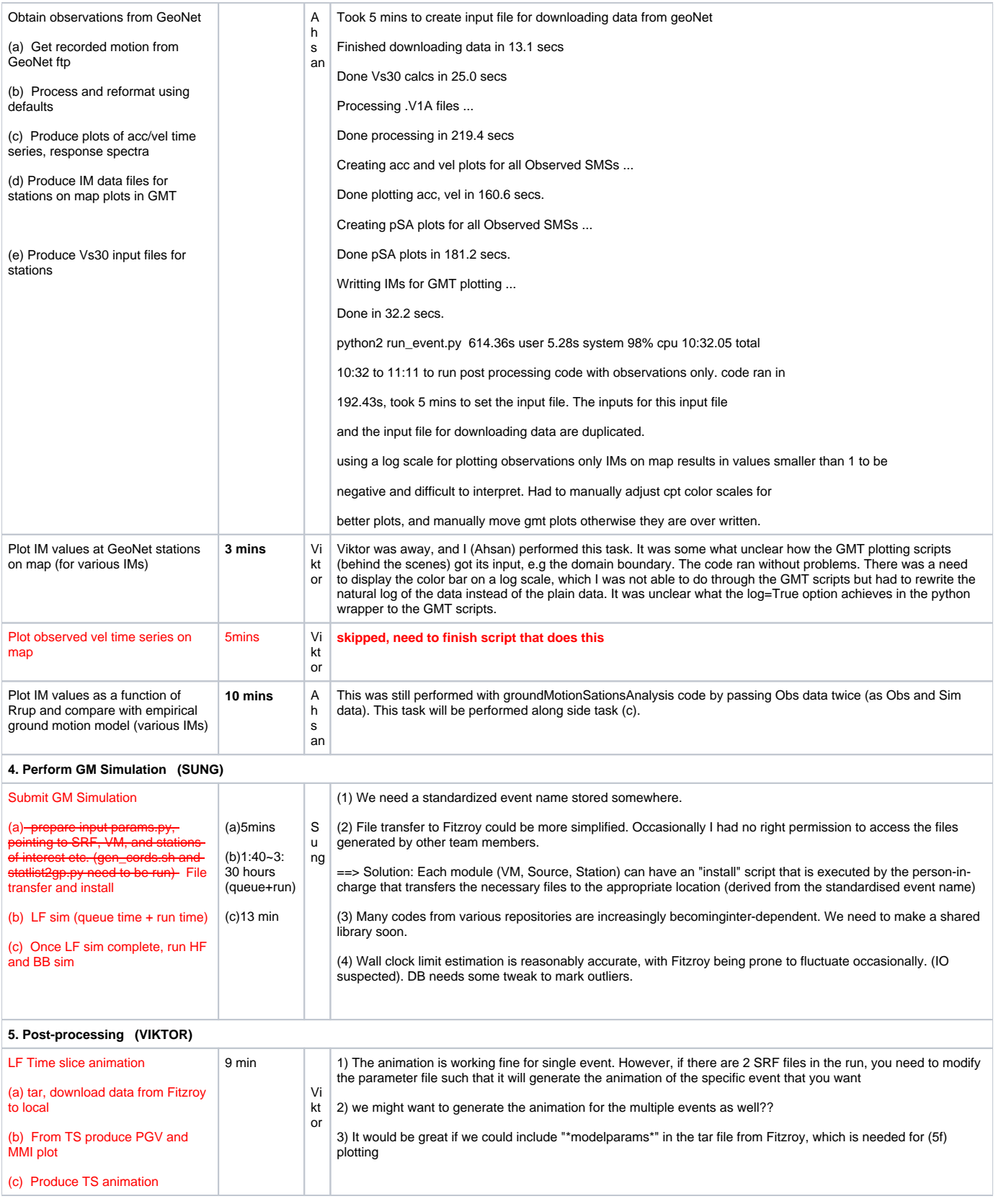

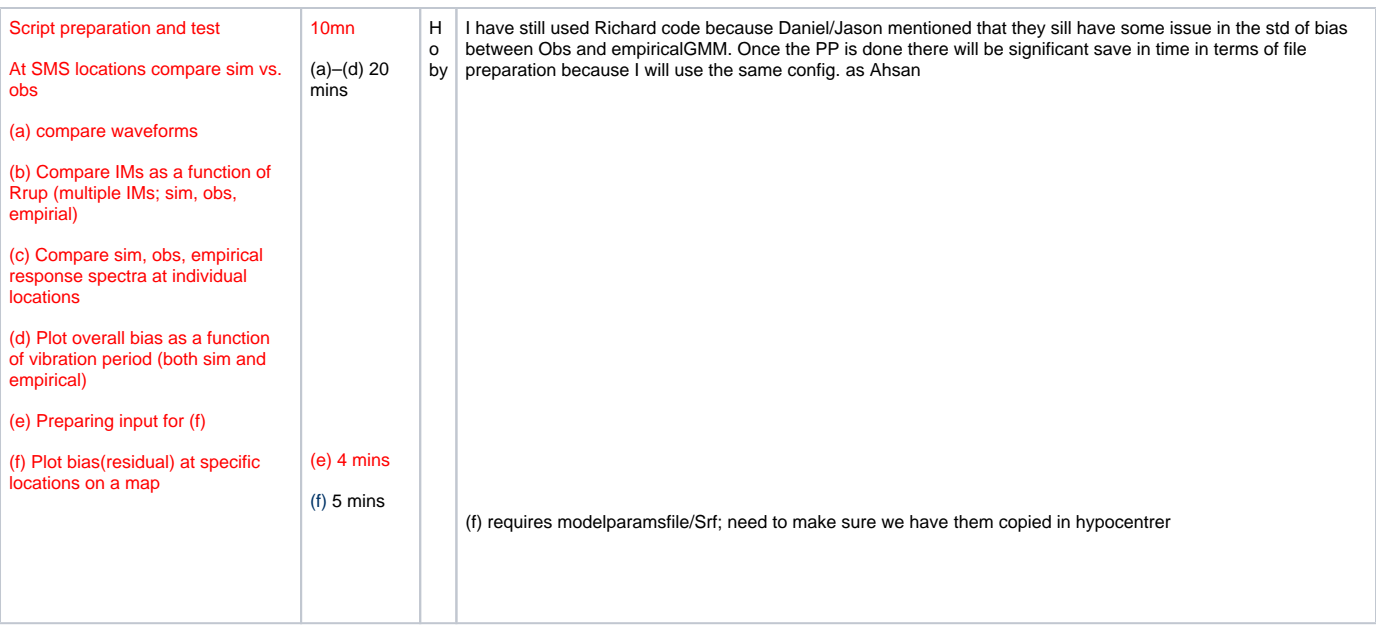

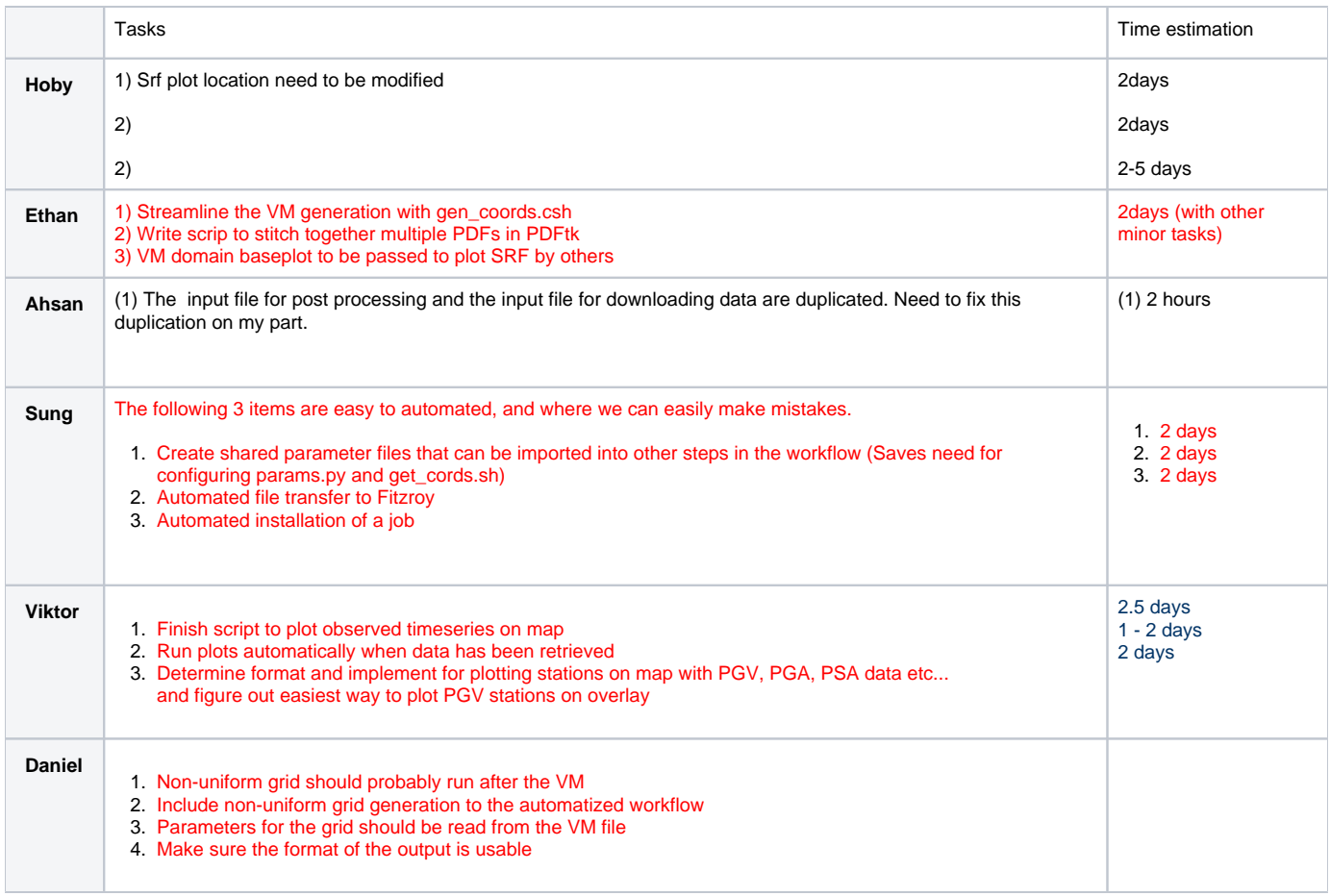

1. **Feb 2017 drill (2007 Gisborne Earthquake)**

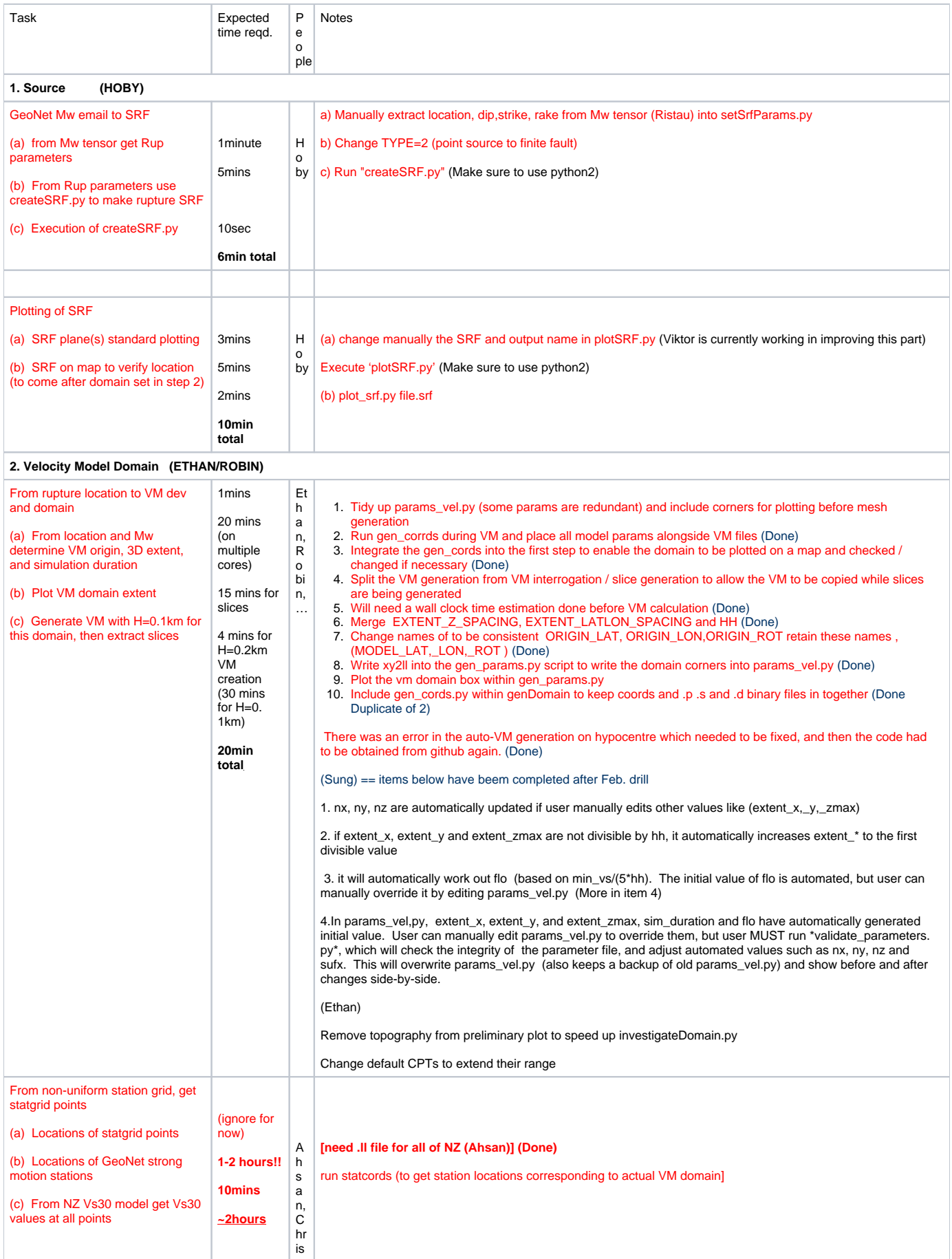

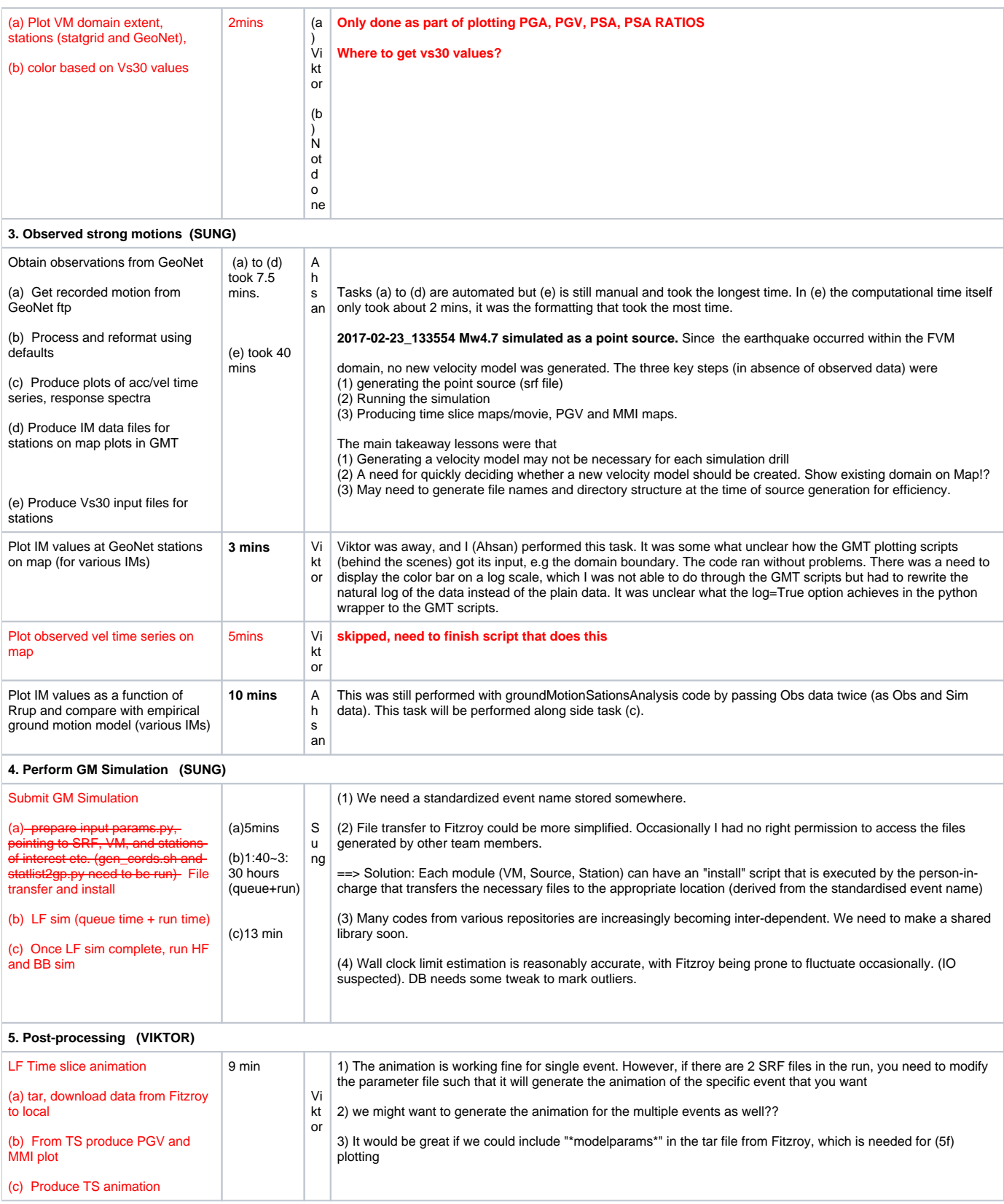

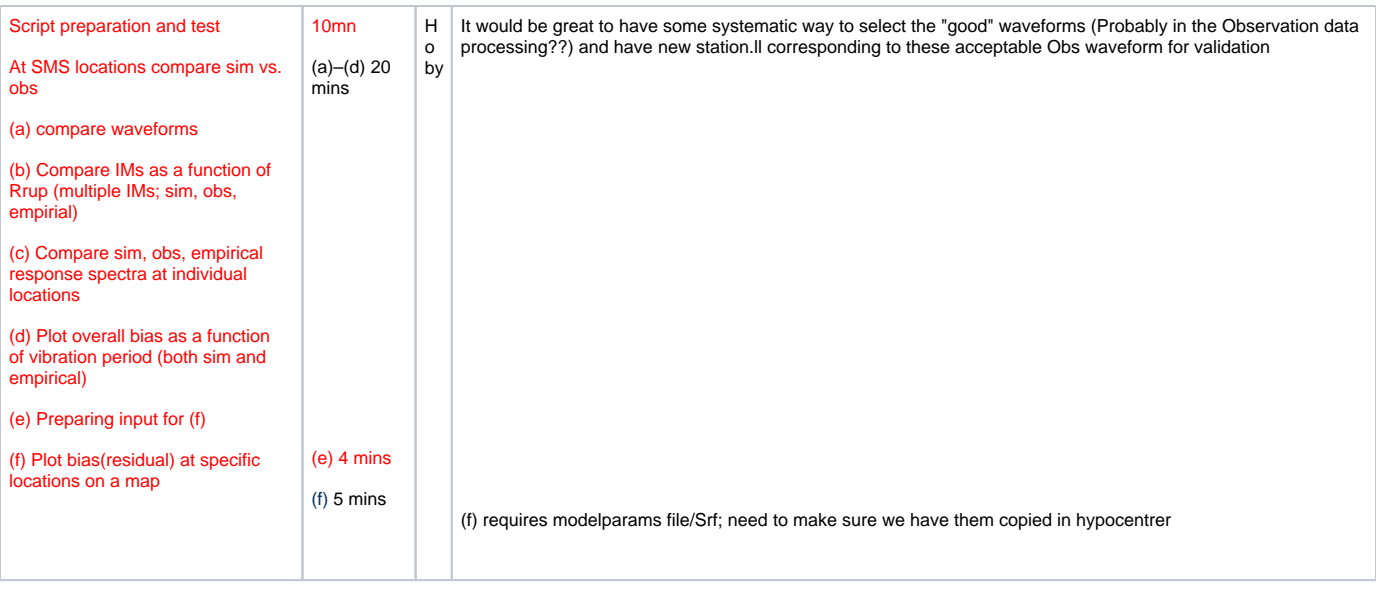

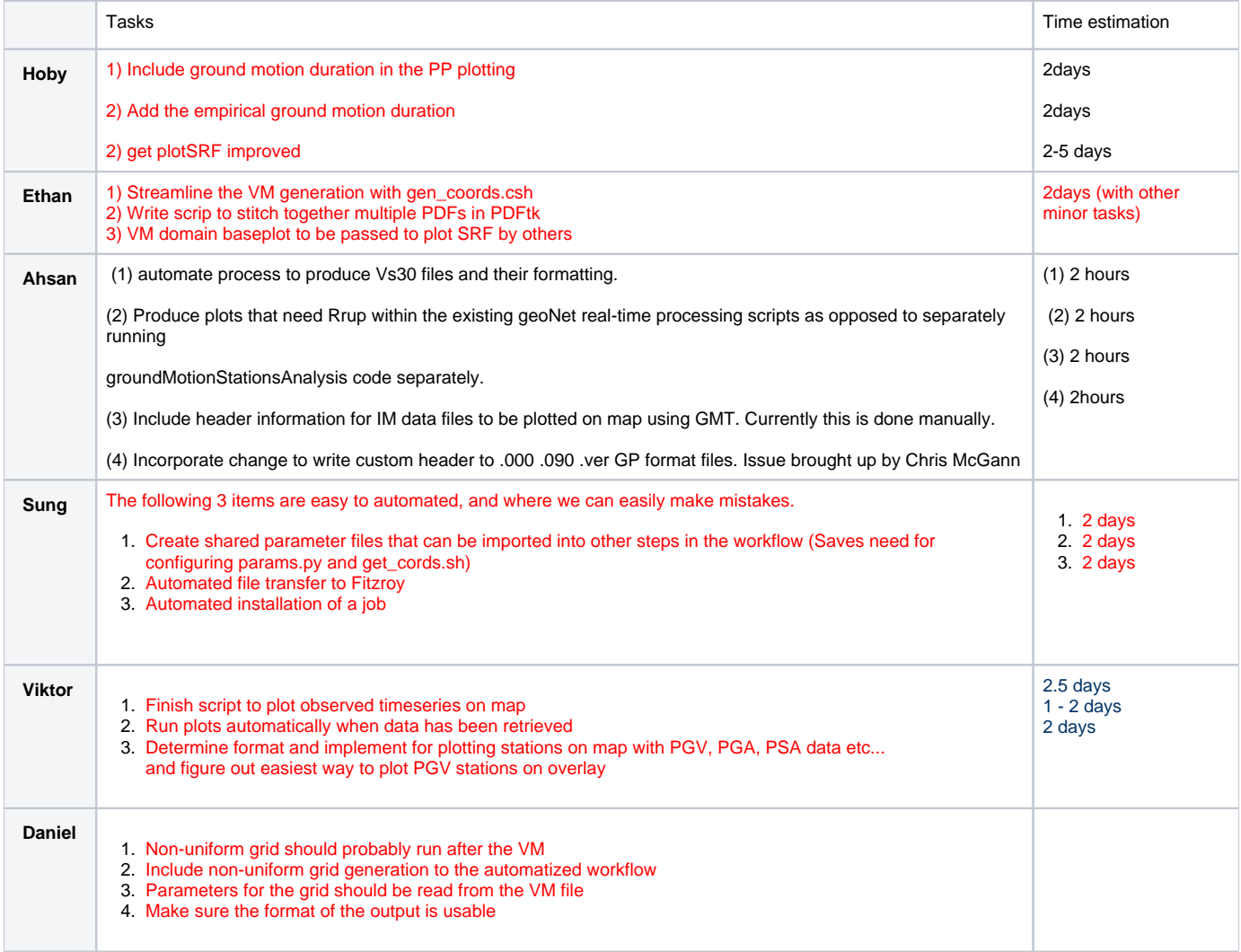

## 1. **Jan 2017 drill (Lake Grassmere Earthquake)**

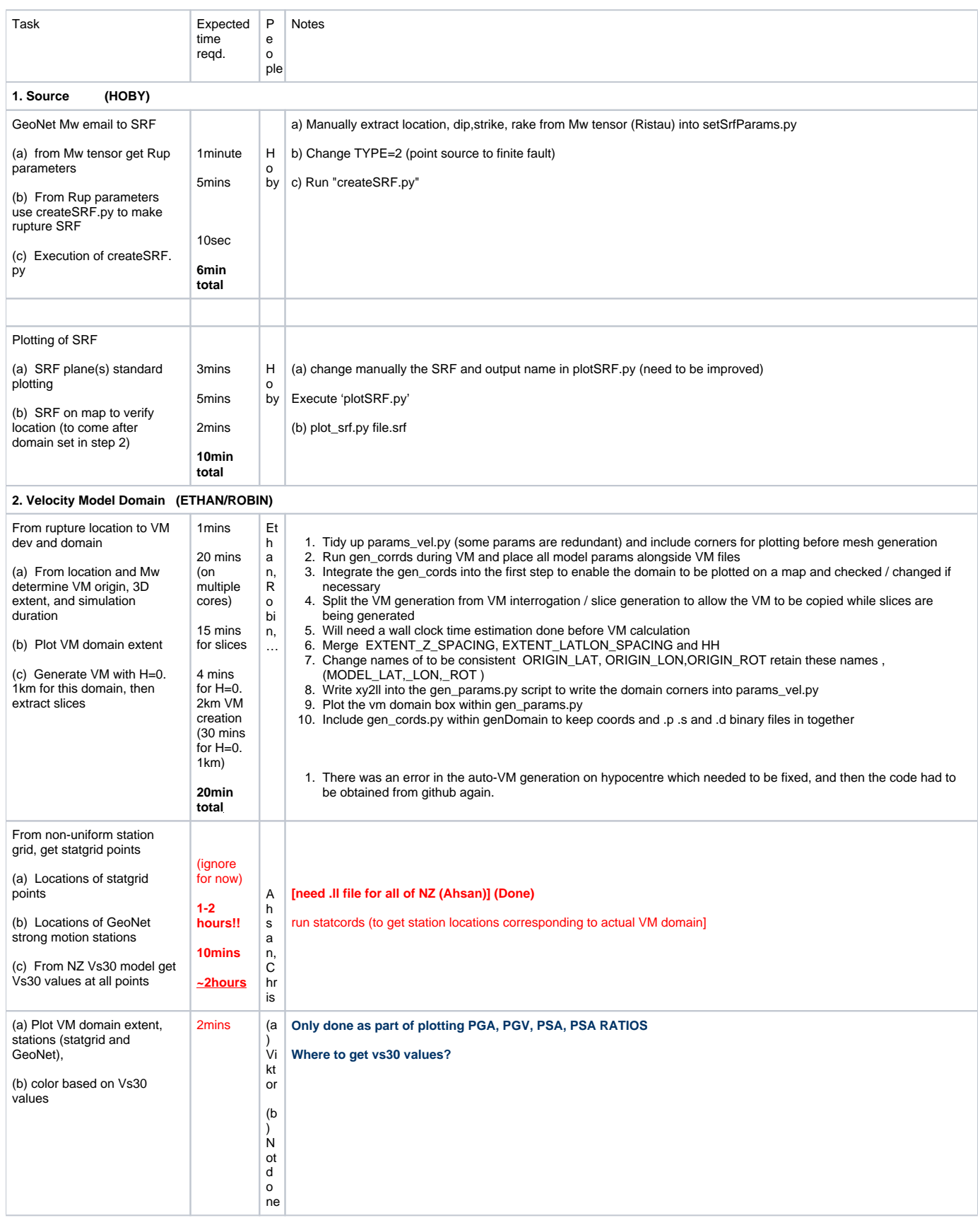

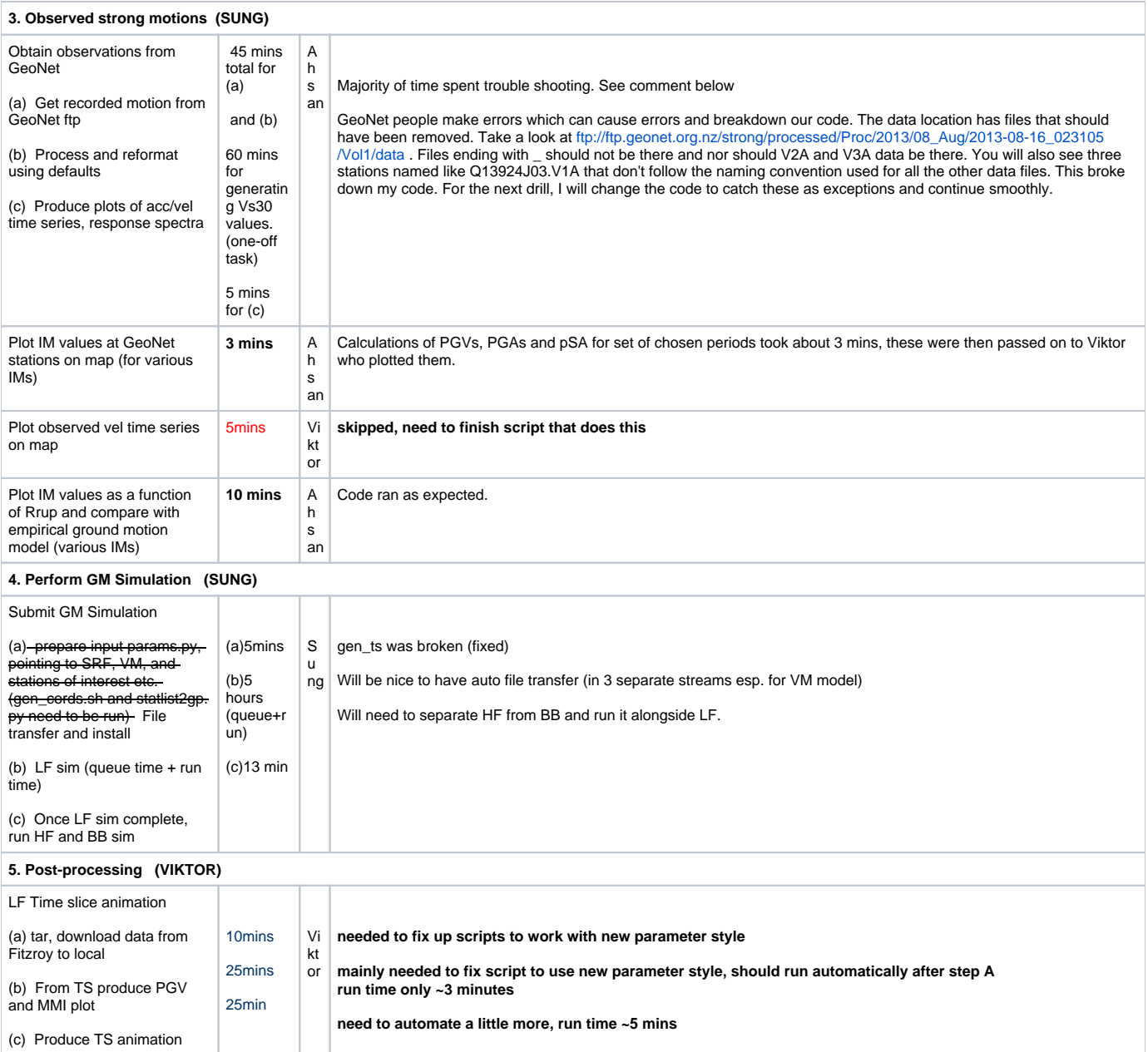

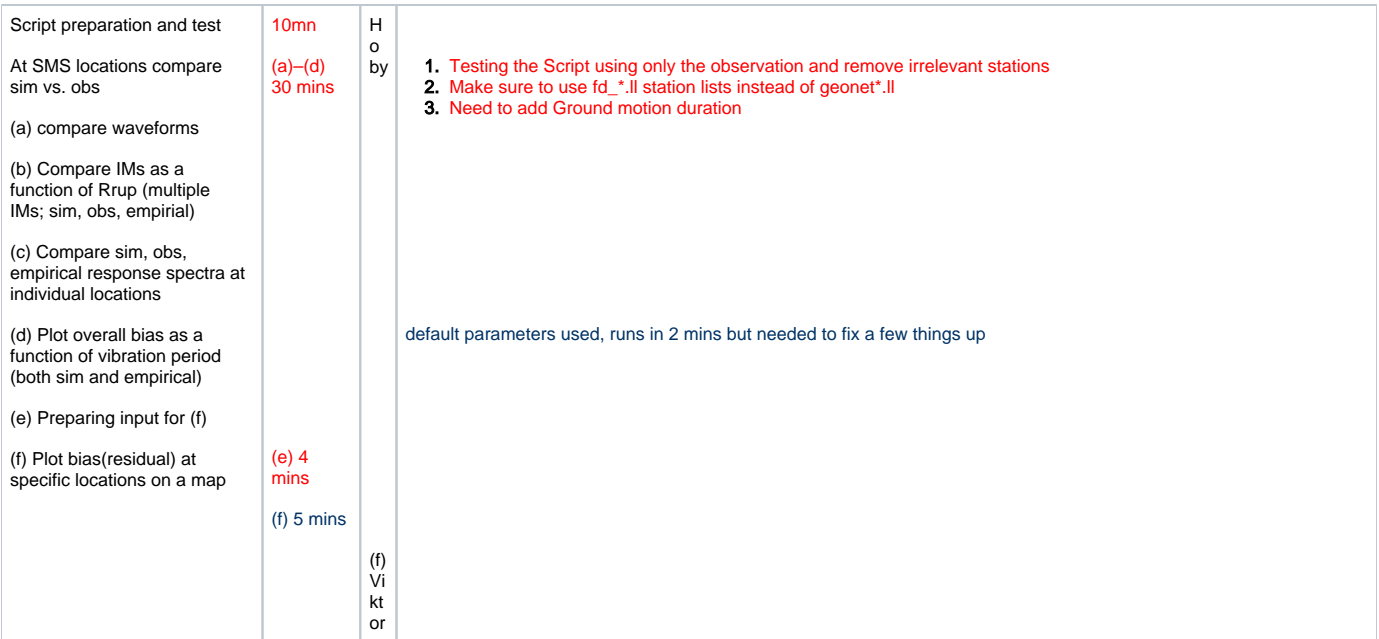

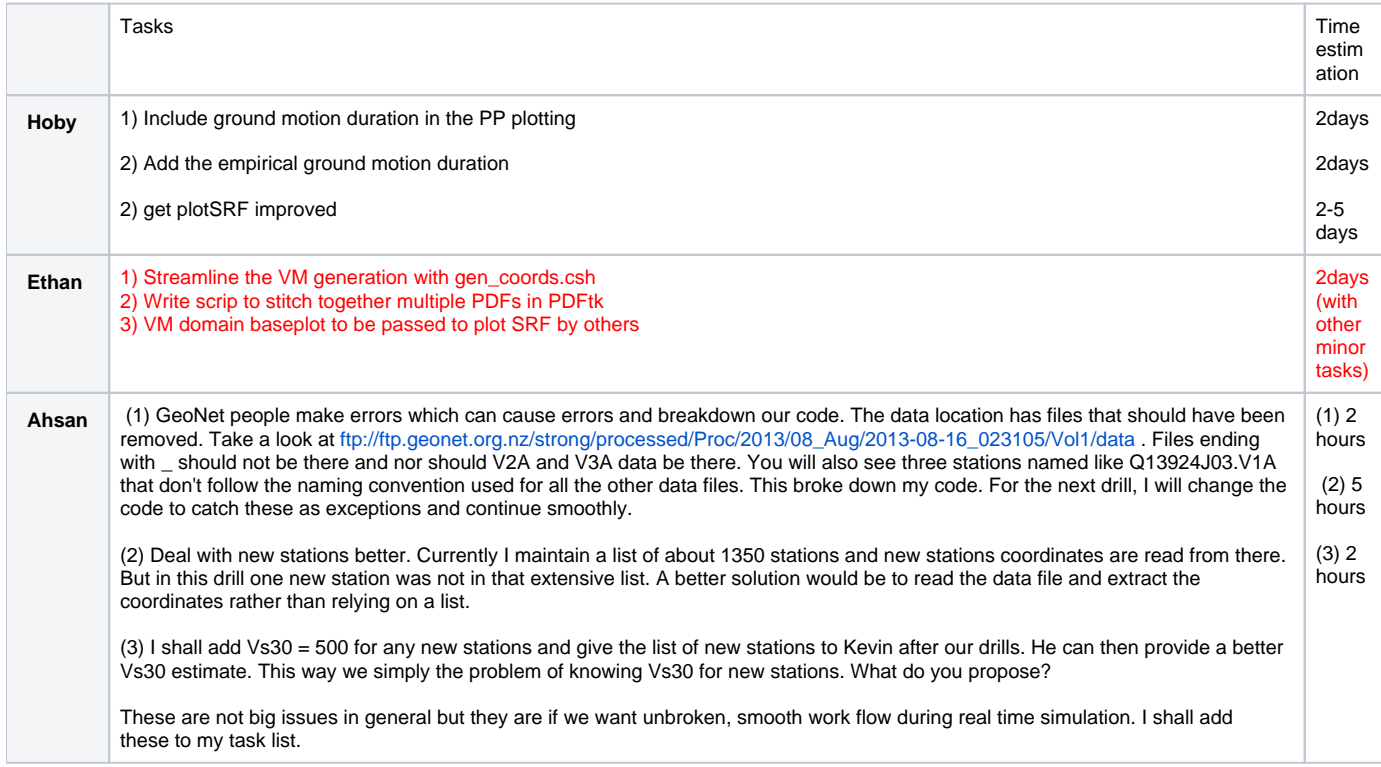

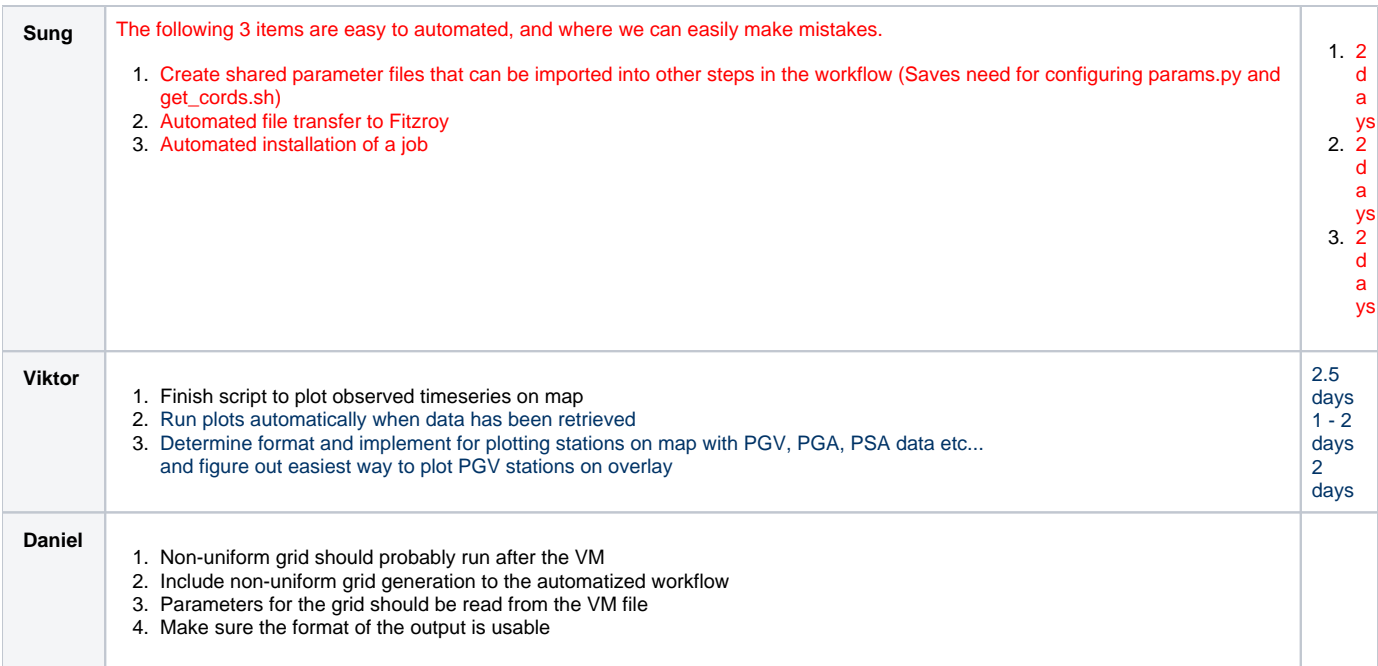

# 1. **Dec 2016 drill (Wilberforce Earthquake)**

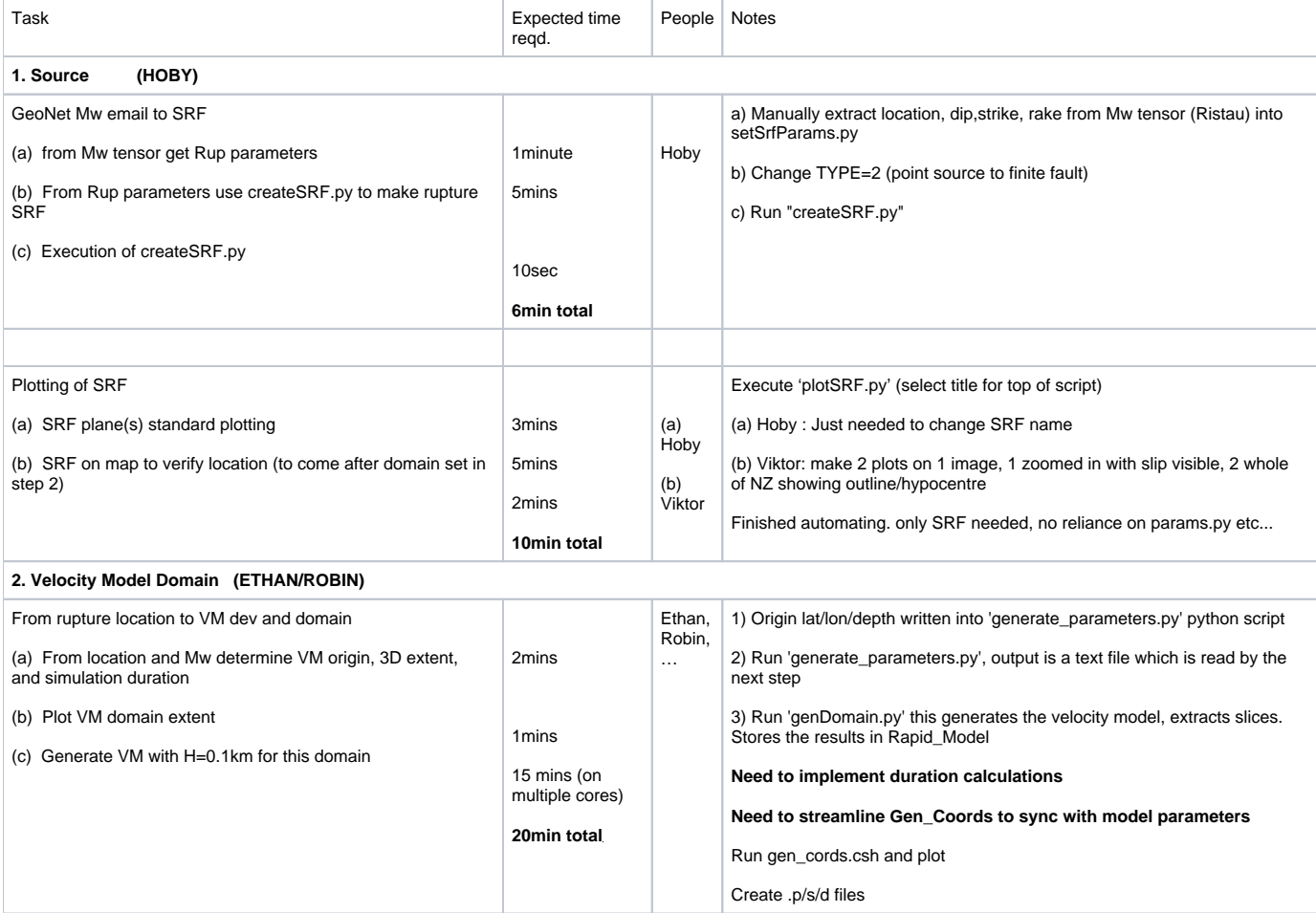

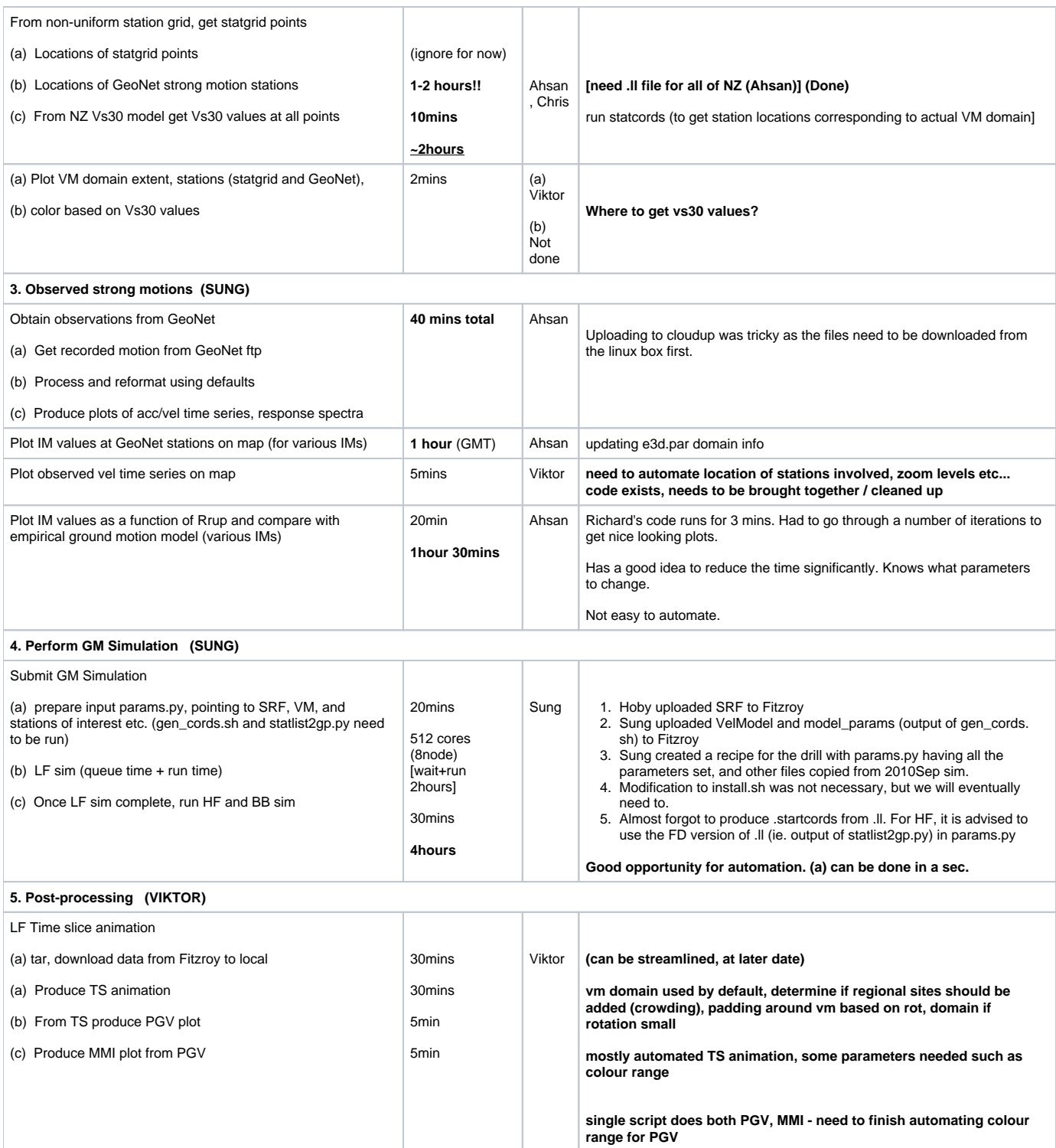

![](_page_13_Picture_221.jpeg)

![](_page_13_Picture_222.jpeg)